Versie 2020-1

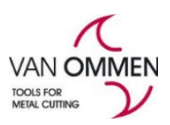

# **Uw kortingen bij Van Ommen.nl inzien.**

Om uw kortingen in te zien moet u ingelogd zijn.

Uw kortingen zijn zichtbaar in:

- uw mijn-omgeving (overzicht van uw kortingen)
- de webshop (korting op artikelnummer)

# **Mijnomgeving:**

Ga via het menu naar "Mijn kortingen"

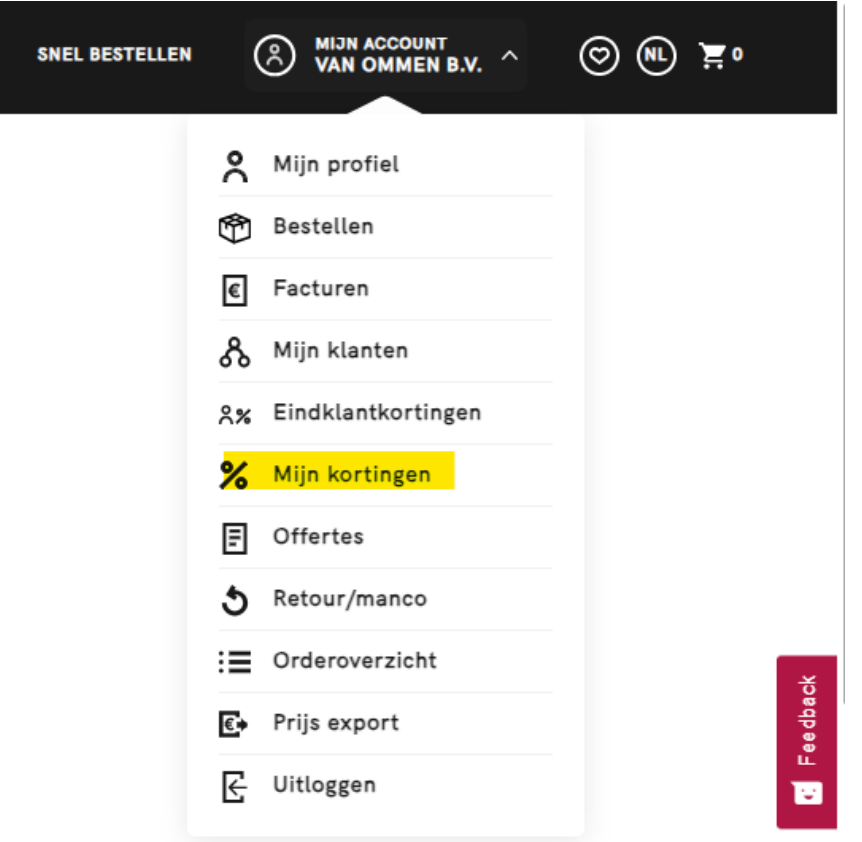

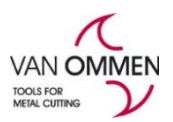

Versie 2020-1

In onderstaand scherm krijgt u een overzicht van:

- uw productkortingen (korting per hoofdstuk, subgroep, artikelgroep of –nummer)

#### - volumekortingen

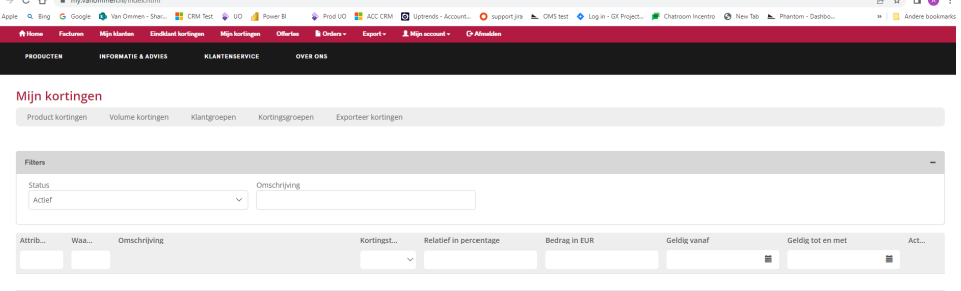

Mocht u de kortingen op volgorde willen zetten, dan klikt u op 'het kopje van de kolom **"waarde**". Tip: u kunt op elk kopje van een kolom klikken om de volgorde te beïnvloeden!

U kunt uw kortingen ook exporteren naar excel:

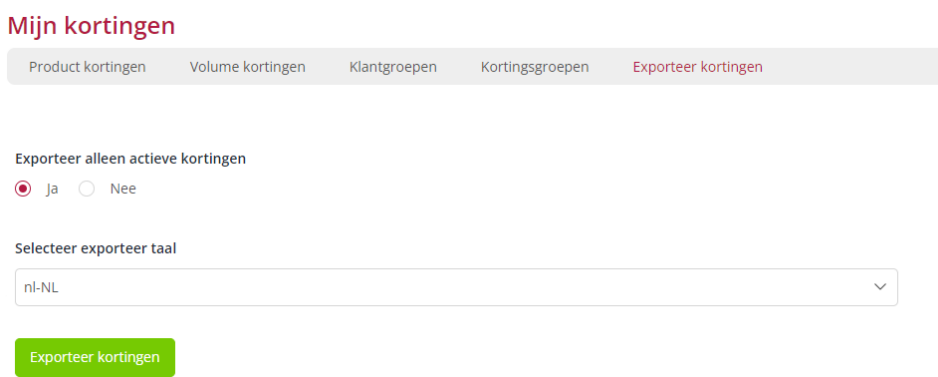

U klikt daarvoor de button "exporteer kortingen" aan: u vindt daarna het gewenste bestand onder aan de pagina op uw scherm (geëxporteerd Excel bestand).

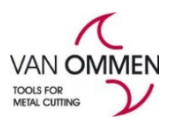

## Versie 2020-1 **Webshop**

In het zoekresultaat in zoekbalk, de productgroep en productpagina wordt de bruto en uw netto prijs getoond:

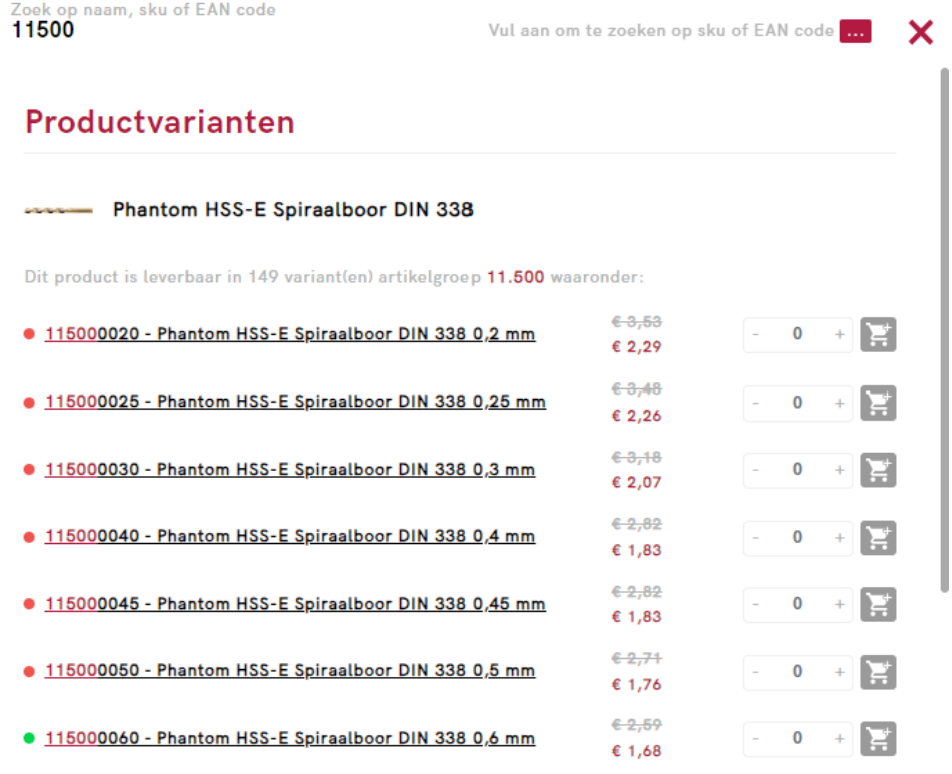

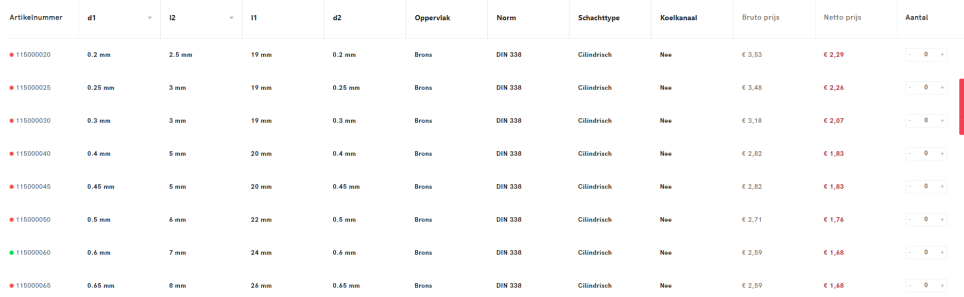

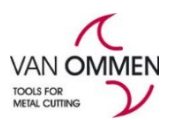

#### Versie 2020-1

## Dit geldt ook voor het winkelmandje:

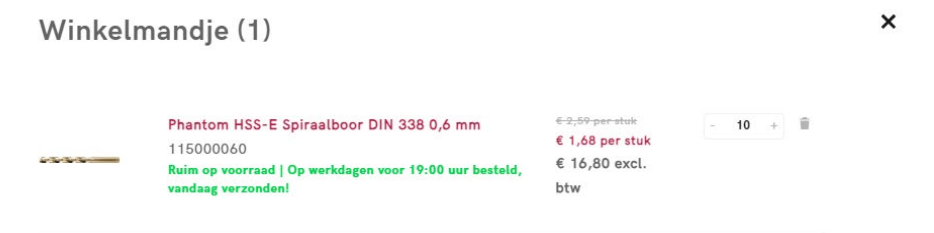

## Op de product detailpagina ziet u ook het kortingspercentage:

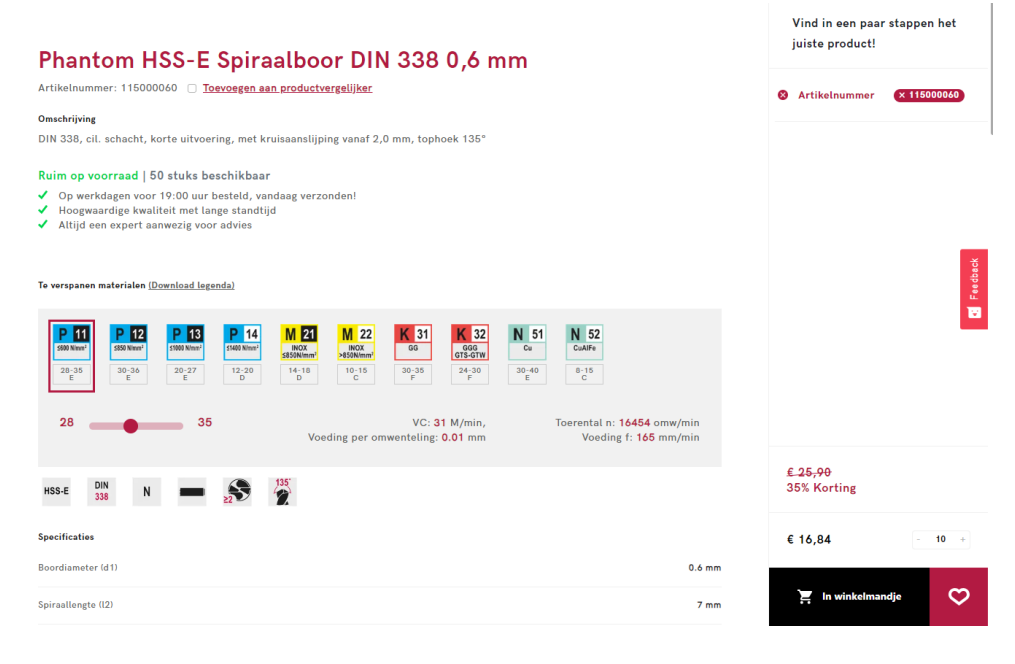